#### BEAMER An Introduction

Ryan Siskind

**NCSU** 

October 3, 2007

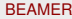

Ryan Siskind (NCSU) [BEAMER](#page-47-0) CORD BEAMER October 3, 2007 1/21

E

<span id="page-0-0"></span> $299$ 

 $(1, 1)$   $(1, 1)$   $(1, 1)$   $(1, 1)$   $(1, 1)$   $(1, 1)$   $(1, 1)$   $(1, 1)$   $(1, 1)$ 

#### **Outline**

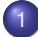

**[Introduction](#page-2-0)** 

- **[Overview of the Beamer Class](#page-2-0)**
- **[Basic Setup](#page-8-0)**
- [Creating a Slideshow](#page-15-0)
	- [Themes and Colors](#page-16-0)
	- **•** [Titles](#page-17-0)
	- **•** [Sections](#page-18-0)

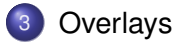

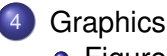

- **•** [Figures](#page-45-0)
- **•** [Movies](#page-46-0)

#### History of Beamer

*"I originally created* BEAMER *mainly in my spare time as a small private collection of macros to make using the* seminar *class easier. The first full version was for my PhD defense presentation in February 2003. A month later, I put the package on CTAN at the request of some colleagues. After that, things somehow got out of hand." -Till Tantau, 2004*

<span id="page-2-0"></span> $\Omega$ 

ヨメ イヨメ

4 **D + 4 fl + 4** 

**1 Can use standard** pdflatex and latex+dvips.

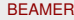

 $QQ$ 

**Braker** 

4 ロ ト ィ *同* ト

- **1 Can use standard** pdflatex and latex+dvips.
- **2** Normal LaTeX commands;
	- uses section/subsection/etc. for structuring;
	- **commands such as** \tableofcontents and align have the same meaning as in article class

- **1 Can use standard** pdflatex and latex+dvips.
- <sup>2</sup> Normal LaTeX commands:
	- uses section/subsection/etc. for structuring;
	- **commands such as** \tableofcontents and align have the same meaning as in article class
- <sup>3</sup> Easy overlays (which is what is going on right now)

- **1 Can use standard** pdflatex and latex+dvips.
- 2 Normal LaTeX commands:
	- uses section/subsection/etc. for structuring;
	- **commands such as** \tableofcontents and align have the same meaning as in article class
- <sup>3</sup> Easy overlays (which is what is going on right now)
- <sup>4</sup> No external programs needed other than what you already use for LATEX

- **1 Can use standard** pdflatex and latex+dvips.
- 2 Normal LaTeX commands:
	- uses section/subsection/etc. for structuring;
	- **commands such as** \tableofcontents and align have the same meaning as in article class
- <sup>3</sup> Easy overlays (which is what is going on right now)
- <sup>4</sup> No external programs needed other than what you already use for LATEX
- **5** Font manipulation, movie files, fun stuff, etc.

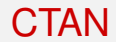

#### BEAMER is hosted at

# http://latex-beamer.sourceforge.net/

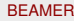

E

<span id="page-8-0"></span> $299$ 

 $\mathbb{B}$  is a  $\mathbb{B}$  is

4 **D + 4 fl + 4** 

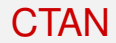

#### BEAMER is hosted at

# http://latex-beamer.sourceforge.net/

- **1** Files (BEAMER, pgf, xcolor);
- 2 Instructions for installation;
- **3** BEAMER examples.

 $\Omega$ 

する

∋⇒

 $\leftarrow$   $\Box$   $\rightarrow$   $\leftarrow$   $\leftarrow$   $\Box$   $\rightarrow$ 

## Installation

- <sup>1</sup> Go to http://latex-beamer.sourceforge.net/ or http://sourceforge.net/projects/latex-beamer/
- 2 Choose to download the "LATEX-BEAMER Class"
- **3 Download the latest version of**  $\text{later}$ -beamer, pgf, and  $\text{vector}$

#### Important Note

The BEAMER user guide is found in the latex-beamer file and is ÜBER helpful.

For a permanent installation:

 $\bullet$  Find your local  $\text{text time}$  (usually found in /usr/local/share/texmf/, c:\localtexmf\, or c:\Program Files\TeXLive\texmf-local\)

4 0 8 1

For a permanent installation:

 $\bullet$  Find your local  $\text{text time}$  (usually found in /usr/local/share/texmf/, c:\localtexmf\, or c:\Program Files\TeXLive\texmf-local\)

- 2 In the texmf directory, create the sub-sub-sub-directories;
	- texmf/tex/latex/beamer,
	- o texmf/tex/latex/pgf. and
	- texmf/tex/latex/xcolor

For a permanent installation:

 $\bullet$  Find your local  $\text{text time}$  (usually found in /usr/local/share/texmf/, c:\localtexmf\, or

- c:\Program Files\TeXLive\texmf-local\)
- 2 In the texmf directory, create the sub-sub-sub-directories;
	- texmf/tex/latex/beamer,
	- o texmf/tex/latex/pgf. and
	- texmf/tex/latex/xcolor
- <sup>3</sup> Place all UNZIPPED files from the packages you already downloaded into these new directories.

 $\Omega$ 

ヨメ イヨメ

For a permanent installation:

 $\bullet$  Find your local  $\text{text time}$  (usually found in /usr/local/share/texmf/, c:\localtexmf\, or

- c:\Program Files\TeXLive\texmf-local\)
- 2 In the texmf directory, create the sub-sub-sub-directories;
	- texmf/tex/latex/beamer,
	- o texmf/tex/latex/pgf. and
	- texmf/tex/latex/xcolor
- <sup>3</sup> Place all UNZIPPED files from the packages you already downloaded into these new directories.
- $\triangleq$  Rebuild the T<sub>F</sub>Xfile database by running the command  $t$ exhash, mktexlsr, or via menu options (if available)

 $\Omega$ 

(ロトイ部)→(理)→(理)→

#### My First Slide

\documentclass{beamer}

\begin{document}

```
\begin{frame}
 Hello World!
\end{frame}
```
\end{document}

E

<span id="page-15-0"></span> $299$ 

医下す 医下

4 0 3 4 5 3 4

## Presenting in Style

Themes dictate colors, information bars, and layout of presentation. This presentation uses the theme \usetheme{CambridgeUS}

- Themes, p135-148;
- $\bullet$  Templates, p149-158;
- Colors, p162-175.

<span id="page-16-0"></span> $\Omega$ 

ヨメ イヨメ

4 ロ ト ィ *同* ト

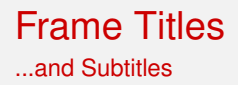

#### 2 ways to create titles and subtitles for a frame:

- <sup>1</sup> \begin{frame}{*Frame Title*}{*Frame Subtitle*}
- <sup>2</sup> \frametitle{*Frame Title*}\framesubtitle{*Frame Subtitle*}

<span id="page-17-0"></span> $\Omega$ 

医骨盆 医骨

4 ロ ト ィ *同* ト

# **Sectioning**

#### Notice the sections and subsections at the top of each slide.

- \section[*Short Section Name*]{*Long Section Name*}
- \subsection[*Short Subsection Name*]{*Long Subsection Name*}

<span id="page-18-0"></span> $\Omega$ 

イロト イ押ト イヨト イヨ

# **Sectioning**

Notice the sections and subsections at the top of each slide.

- \section[*Short Section Name*]{*Long Section Name*}
- \subsection[*Short Subsection Name*]{*Long Subsection Name*}

"Short names" go into slide headers; "Long names" go into outlines.

 $\Omega$ 

イロト イ押ト イヨト イヨ

# **Sectioning**

Notice the sections and subsections at the top of each slide.

- \section[*Short Section Name*]{*Long Section Name*}
- \subsection[*Short Subsection Name*]{*Long Subsection Name*}

"Short names" go into slide headers; "Long names" go into outlines.

All sections and subsections automatically added to slideshow outline!

BEAMER does not automatically put what doesn't fit from one slide onto another slide.

- You must keep track of slide lengths yourself; or
- you can use the frame option \begin{frame}[allowframebreaks]

This automatically breaks up the long slide and puts the extra content onto new slides.

 $\Omega$ 

イロト イ押ト イヨト イヨ

BEAMER does not automatically put what doesn't fit from one slide onto another slide.

- You must keep track of slide lengths yourself; or
- you can use the frame option \begin{frame}[allowframebreaks]

This automatically breaks up the long slide and puts the extra content onto new slides.

+ You don't have to worry about the length of your slides.

 $\Omega$ 

イロト イ押ト イヨト イヨト

BEAMER does not automatically put what doesn't fit from one slide onto another slide.

- You must keep track of slide lengths yourself; or
- you can use the frame option \begin{frame}[allowframebreaks]

This automatically breaks up the long slide and puts the extra content onto new slides.

+ You don't have to worry about the length of your slides.

 $+$  Slide title is continued on each subsequent slide from the original frame.

 $\Omega$ 

イロト イ押 トイラト イラト

BEAMER does not automatically put what doesn't fit from one slide onto another slide.

- You must keep track of slide lengths yourself; or
- you can use the frame option \begin{frame}[allowframebreaks]

This automatically breaks up the long slide and puts the extra content onto new slides.

- + You don't have to worry about the length of your slides.
- $+$  Slide title is continued on each subsequent slide from the original frame.
- Most overlay options are not usable.

 $\Omega$ 

イロト イ押 トイラト イラト

- **Much like the transitions in PowerPoint**
- Allows different information to be shown at different times on same slide
- User defines when information is shown using <*Transparency numbers*>

<span id="page-25-0"></span> $\Omega$ 

 $1.71 \times 1.71 \times$ 

- **Much like the transitions in PowerPoint**
- Allows different information to be shown at different times on same slide
- User defines when information is shown using <*Transparency numbers*>

If you want information to show up immediately:  $\langle 1-\rangle$ 

- **Much like the transitions in PowerPoint**
- Allows different information to be shown at different times on same slide
- User defines when information is shown using <*Transparency numbers*>

If you want information to show up immediately:  $\langle 1-\rangle$ If you want information to show up only in the third set:  $<3>$ 

- **Much like the transitions in PowerPoint**
- Allows different information to be shown at different times on same slide
- User defines when information is shown using <*Transparency numbers*>

If you want information to show up immediately:  $\langle 1-\rangle$ If you want information to show up only in the third set:  $<3>$ 

If you want information to show up only in the second and fourth sets:  $< 2, 4>$ 

 $\Omega$ 

 $(0,1)$   $(0,1)$   $(0,1)$   $(1,1)$   $(1,1)$   $(1,1)$   $(1,1)$   $(1,1)$   $(1,1)$   $(1,1)$   $(1,1)$   $(1,1)$   $(1,1)$   $(1,1)$   $(1,1)$   $(1,1)$   $(1,1)$   $(1,1)$   $(1,1)$   $(1,1)$   $(1,1)$   $(1,1)$   $(1,1)$   $(1,1)$   $(1,1)$   $(1,1)$   $(1,1)$   $(1,1$ 

```
\begin{enumerate}
 \item<1-> First item;
 \item<2-> Second item;\\
  ...
  \item<3-> Last item.
\end{enumerate}
```
 $A \cup B \cup A \cup B \cup A \cup B \cup A \cup B \cup A$ 

в

 $299$ 

```
\begin{enumerate}
 \item<1-> First item;
 \item<2-> Second item;\\
  ...
  \item<3-> Last item.
\end{enumerate}
```
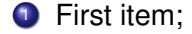

イロト イ押ト イヨト イヨト

E

 $QQ$ 

```
\begin{enumerate}
 \item<1-> First item;
 \item<2-> Second item;\\
  ...
 \item<3-> Last item.
\end{enumerate}
```
**1** First item: 2 Second item;

...

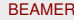

Ryan Siskind (NCSU) [BEAMER](#page-0-0) October 3, 2007 14/21

Þ

 $\Omega$ 

イロト イ押ト イヨト イヨト

```
\begin{enumerate}
 \item<1-> First item;
 \item<2-> Second item;\\
  ...
 \item<3-> Last item.
\end{enumerate}
```
**1** First item: 2 Second item; ... <sup>3</sup> Last item.

イロト イ押ト イヨト イヨト

# The Overlay Feature

For Non-Lists

#### You must use \uncover<*Transparency numbers*>

#### An Algorithm For Finding Primes Numbers.

```
\uncover<1->\int \main \ (void) \} \uncover<1->\{\{\}\})\uncover<1->{std::vector<bool> is_prime (100,
true); } \uncover<1->{ for (int i = 2; i < 100; i++)}
\uncover<2->{{ if (is_prime[i])}} \uncover<2->{
\{} \uncover<3->{ std::cout << i << " ";}
\uncover<3->{ for (int j = i; j < 100;}
\uncovers{3->} is_prime [j] = false, j+=i); }
\uncover<2->{ \}} \uncover<1->{ return 0;}
\uncover<1->\{\}\}
```
Ryan Siskind (NCSU) [BEAMER](#page-0-0) October 3, 2007 15/21

KOL KALLARIN (BILA) DI VOOR

```
int main (void) {
std::vector<bool> is_prime (100, true);
 for (int i = 2; i < 100; i++)
```
return 0;

}

K ロ ▶ K 個 ▶ K ミ ▶ K ミ ▶ - ' 큰' - K 9 Q @

```
int main (void) {
std::vector<bool> is_prime (100, true);
for (int i = 2; i < 100; i++)
if (is_prime[i])
{
```
} return 0; }

K ロ ▶ K 個 ▶ K ミ ▶ K ミ ▶ - ' 큰' - K 9 Q @

#### **Overlays**

```
int main (void) {
std::vector<bool> is_prime (100, true);
for (int i = 2; i < 100; i++)
if (is_prime[i])
{ std::cout « i « " ";
for (int j = i; j < 100;
 is_prime [j] = false, j == i);} return 0;
}
```
Ryan Siskind (NCSU) [BEAMER](#page-0-0) October 3, 2007 16/21

K ロ ▶ K 個 ▶ K ミ ▶ K ミ ▶ - ' 큰' - K 9 Q @

#### **Overlays**

```
int main (void) {
std::vector<bool> is_prime (100, true);
 for (int i = 2; i < 100; i++)
if (is_prime[i])
{ std::cout « i « " ";
 for (int j = i; j < 100;
 is_prime [j] = false, j == i;
  return 0;
}
```
#### Using Verbatim

To use any sort of verbatim text, you must declare the frame as *fragile*: \begin{frame}[fragile]

 $\Omega$ 

不重 医不重 医

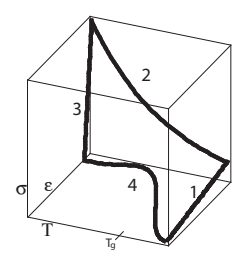

```
\begin{enumerate}
   \item \uncover<2,6>
   {Start at $T>T_g$ and deform}
   \item \uncover<3,6>
   {Cool below $T_g$}
   \item \uncover<4,6>
   {Release applied strain}
   \item \uncover<5,6>
   {Heat above $T_g$ and recovery}
T<br>
\item \uncover<3,6><br>
{Cool below f_{g}}<br>
\item \uncover<4,6><br>
{Release applied strain}<br>
\item \uncover<5,6><br>
{Release applied strain}<br>
\item \uncover(5,6)<br>
{Relat above f_{g}$ and recovery}<br>
\end(enumerate)
```
Ryan Siskind (NCSU) [BEAMER](#page-0-0) October 3, 2007 17/21

 $\equiv$ 

 $299$ 

イロト イ団 トイモト イモトー

```
\begin{enumerate}
   \item \uncover<2,6>
   {Start at $T>T_g$ and deform}
   \item \uncover<3,6>
   {Cool below $T_g$}
   \item \uncover<4,6>
   {Release applied strain}
   \item \uncover<5,6>
   {Heat above $T_g$ and recovery}
T<br>
\item \uncover<3,6><br>
{Cool below f_{g}}<br>
\item \uncover<4,6><br>
{Release applied strain}<br>
\item \uncover<5,6><br>
{Reat above f_{g}} and recovery}<br>
{Heat above f_{g}} and recovery}<br>
\end(enumerate)
```
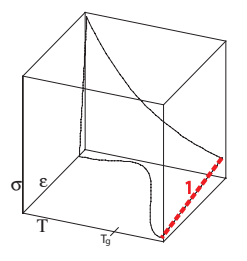

```
1 Start at T > T_q and deform
```
в

 $299$ 

 $(0,1)$   $(0,1)$   $(0,1)$   $(1,1)$   $(1,1)$   $(1,1)$   $(1,1)$   $(1,1)$   $(1,1)$   $(1,1)$   $(1,1)$   $(1,1)$   $(1,1)$   $(1,1)$   $(1,1)$   $(1,1)$   $(1,1)$   $(1,1)$   $(1,1)$   $(1,1)$   $(1,1)$   $(1,1)$   $(1,1)$   $(1,1)$   $(1,1)$   $(1,1)$   $(1,1)$   $(1,1$ 

```
s e
              Tg
                    2
```

```
\begin{enumerate}
   \item \uncover<2,6>
   {Start at $T>T_g$ and deform}
   \item \uncover<3,6>
   {Cool below $T_g$}
   \item \uncover<4,6>
   {Release applied strain}
   \item \uncover<5,6>
T<br>
\item \uncover<3,6><br>
{Cool below f_{g}}<br>
\item \uncover<4,6><br>
{Release applied strain}<br>
\item \uncover<5,6><br>
{Heat above f_{g}} and recovery}<br>
{Heat above f_{g}} and recovery}<br>
\end(enumerate)
```

```
{Heat above $T_g$ and recovery}
```
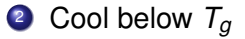

 $\equiv$ 

 $299$ 

イロト イ部 トイヨ トイヨ トー

```
s e
              Tg
         3
```

```
\begin{enumerate}
   \item \uncover<2,6>
   {Start at $T>T_g$ and deform}
   \item \uncover<3,6>
   {Cool below $T_g$}
   \item \uncover<4,6>
   {Release applied strain}
   \item \uncover<5,6>
   {Heat above $T_g$ and recovery}
T<br>
\item \uncover<3,6><br>
{Cool below f_{g}}<br>
\item \uncover<4,6><br>
{Release applied strain}<br>
\item \uncover<5,6><br>
{Heat above f_{g}} and recovery}<br>
{Heat above f_{g}} and recovery}
```

```
<sup>3</sup> Release applied strain
```
в

 $299$ 

メロトメ 御 トメ 君 トメ 君 ト

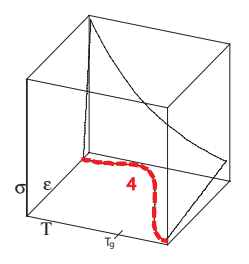

```
\begin{enumerate}
   \item \uncover<2,6>
   {Start at $T>T_g$ and deform}
   \item \uncover<3,6>
   {Cool below $T_g$}
   \item \uncover<4,6>
   {Release applied strain}
   \item \uncover<5,6>
   {Heat above $T_g$ and recovery}
T<br>
\item \uncover<3,6><br>
{Cool below f_{g}}<br>
\item \uncover<4,6><br>
{Release applied strain}<br>
\item \uncover<5,6><br>
{Release applied strain}<br>
\item \uncover(5,6)<br>
{Relat above f_{g}$ and recovery}<br>
\end(enumerate)
```
 $\bullet$  Heat above  $T_q$  and recovery

в

 $299$ 

(ロトイ部)→(差)→(差)→

```
\begin{enumerate}
 \item \uncover<2,6>
 {Start at $T>T_g$ and deform}
```

```
\item \uncover<3,6>
{Cool below $T_g$}
```

```
\item \uncover<4,6>
{Release applied strain}
```

```
\item \uncover<5,6>
    {Heat above $T_g$ and recovery}
T<br>
\item \uncover<3,6><br>
{Cool below f_{g}}<br>
\item \uncover<4,6><br>
{Release applied strain}<br>
\item \uncover<5,6><br>
{Heat above f_{g}} and recovery}<br>
\end(enumerate)
```
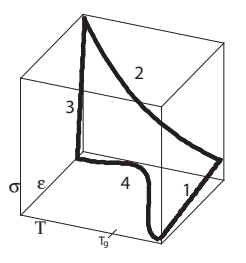

- **1** Start at  $T > T_q$  and deform
- 2 Cool below  $T_q$
- <sup>3</sup> Release applied strain
- $\bullet$  Heat above  $T_q$  and recovery

E

 $QQ$ 

 $(0,1)$   $(0,1)$   $(0,1)$   $(1,1)$   $(1,1)$   $(1,1)$   $(1,1)$   $(1,1)$   $(1,1)$   $(1,1)$   $(1,1)$   $(1,1)$   $(1,1)$   $(1,1)$   $(1,1)$   $(1,1)$   $(1,1)$   $(1,1)$   $(1,1)$   $(1,1)$   $(1,1)$   $(1,1)$   $(1,1)$   $(1,1)$   $(1,1)$   $(1,1)$   $(1,1)$   $(1,1$ 

#### Overlaying Figures

#### In general, \includegraphics<*set(s) to show graphic*} To overlay the figures on top of each other, use the command  $\lambda$ llap

\llap{\includegraphics<1,6>[height=1.3in]{./figures/SMPThermoMechCycle}}% \llap{\includegraphics<2>[height=1.3in]{./figures/ExpFig1}}% \llap{\includegraphics<3>[height=1.3in]{./figures/ExpFig2}}% \llap{\includegraphics<4>[height=1.3in]{./figures/ExpFig3}}% \llap{\includegraphics<5>[height=1.3in]{./figures/ExpFig4}}

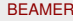

 $\Omega$ 

イロト イ押ト イヨト イヨト

# Inserting Figures

#### .eps or .ps files

Only when using latex and dvips

.pdf, .jpg, .jpeg or .png files Only when using pdflatex

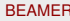

 $\rightarrow$ Ryan Siskind (NCSU) [BEAMER](#page-0-0) October 3, 2007 19/21

Þ

<span id="page-45-0"></span> $\Omega$ 

ラメス 国

-41

4 ロ ト ィ *同* ト

## You Can Do Movies Too!

\usepackage{multimedia}

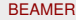

重

<span id="page-46-0"></span> $299$ 

 $(0,1)$   $(0,1)$   $(0,1)$   $(1,1)$   $(1,1)$   $(1,1)$   $(1,1)$   $(1,1)$   $(1,1)$   $(1,1)$   $(1,1)$   $(1,1)$   $(1,1)$   $(1,1)$   $(1,1)$   $(1,1)$   $(1,1)$   $(1,1)$   $(1,1)$   $(1,1)$   $(1,1)$   $(1,1)$   $(1,1)$   $(1,1)$   $(1,1)$   $(1,1)$   $(1,1)$   $(1,1$ 

#### Thank You!

rdsiskin@ncsu.edu

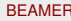

Ryan Siskind (NCSU) [BEAMER](#page-0-0) CORD BEAMER October 3, 2007 21 / 21

重

<span id="page-47-0"></span> $299$ 

メロトメ 御 トメ 君 トメ 君 ト